**Epik Instructivo Tabla Acciones de Admisiones**

**Universidad EAFIT**

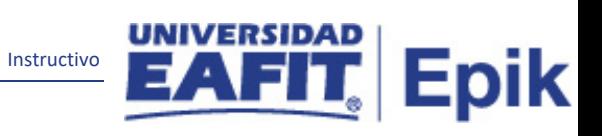

# Contenido

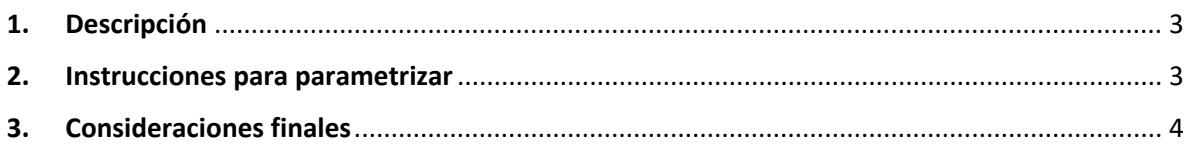

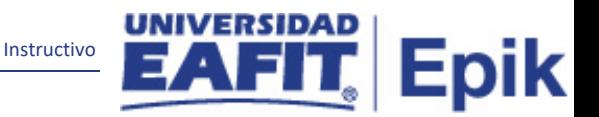

## <span id="page-2-0"></span>**1. Descripción**

La Tabla Acciones de Admisiones permite definir acciones de programa para el proceso de solicitudes.

### <span id="page-2-1"></span>**2. Instrucciones para parametrizar**

**Ruta de Parametrización:** Menú Principal > Definición de SACR > Datos de Producto > Selección y Admisiones > Solicitantes > Tabla Acciones de Admisiones

**Periodicidad de parametrización:** esta parametrización va estar a cargo de la Oficina de Admisiones y Registro y se debe de realizar a nivel de demanda.

**Insumos para la parametrización:** para esta parametrización se debe tener claro as acciones de Admisión que se van definir para la Universidad EAFIT

#### **Listado de parametrizaciones requeridas**

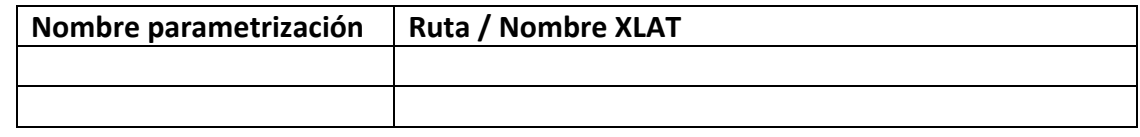

#### **Descripción de campos que aplican en la parametrización:**

| id jnavarr8 EACS92TS |                                                                                                    |                                               |
|----------------------|----------------------------------------------------------------------------------------------------|-----------------------------------------------|
| Favoritos T          | Menú Principal<br>> Definición de SACR = > Datos de Productos = > Selección y Admisiones = > Solicitantes = > Tabla Acciones de Admisiones | nicio<br><b>Desc</b>                          |
|                      | <b>UNIVERSIDAD</b><br><b>EAFIT</b>                                                                                                    | Añadir a $\blacktriangledown$<br>Notificación |
|                      | ■0章■                                                                                                    | Nueva Ventana   Personali                     |
|                      | Tabla de Acciones de Admisiones                                                                                                    |                                               |
|                      | <b>Acción Programa ADMT</b>                                                                                                    |                                               |
| <b>Detalles</b>      | Primero 1 de 1 D Último<br>Buscar   Ver Todo                                                                                               |                                               |
|                      | $+$ $-$<br>*Estado Activo<br>*Fecha Efectiva 01/01/1900                                                                                    |                                               |
|                      | Descripción Admisión                                                                                                    |                                               |
|                      | Descripción Corta Admisión                                                                                                    |                                               |
| <b>■ Guardar</b>     | 归<br>Añadir<br>Anterior en Lista<br>習<br><b>C</b> Actualizar<br>Actz/Visualizar<br>Siguiente en Lista<br>Volver a Buscar<br>Notificar      | Incluir Historial<br>Corregir Historial       |

*Imagen 1: Tabla Acciones de Admisión*

De acuerdo a la *Imagen 1* se describen los siguientes campos:

**1. (\*) Acción Programa:** en este campo se va enseñar el código que se le va dar a la acción de admisión.

**2. Fecha Efectiva:** fecha en la que empieza a regir la parametrización que se está dando, para la primera parametrización siempre se va a utilizar la fecha 01/01/1900, posterior a las actualizaciones se activa una fecha según corresponda.

DD-MM-AAAA\* Indica al sistema a partir de qué fecha se hace efectivo un registro o hasta cuando ya no lo es.

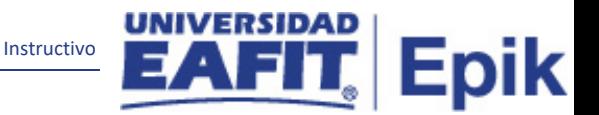

**3. Estado:** en este campo se selecciona si el estado de admisión va estar activo o inactivo.

**4.(\*) Descripción:** en este campo se debe indicar el nombre completo de la acción de admisión (30 caracteres).

**5. (\*) Descripción Corta:** en este campo se pone el nombre de la acción de admisión de manera resumida en base al campo de descripción. (10 caracteres).

## <span id="page-3-0"></span>**3. Consideraciones finales**

Ninguna.